# 수업계획서

■ 전체 개요 그림

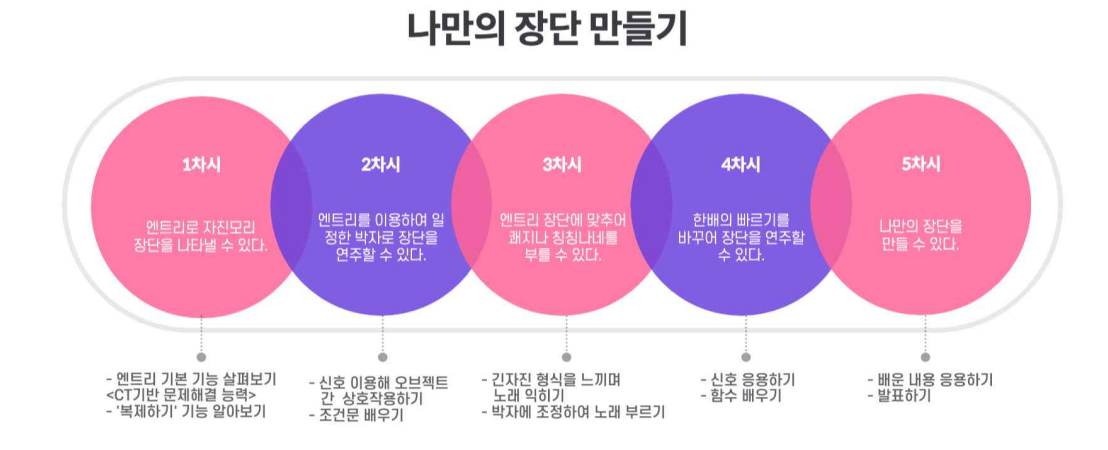

# ■ 수업지도안(5차시)

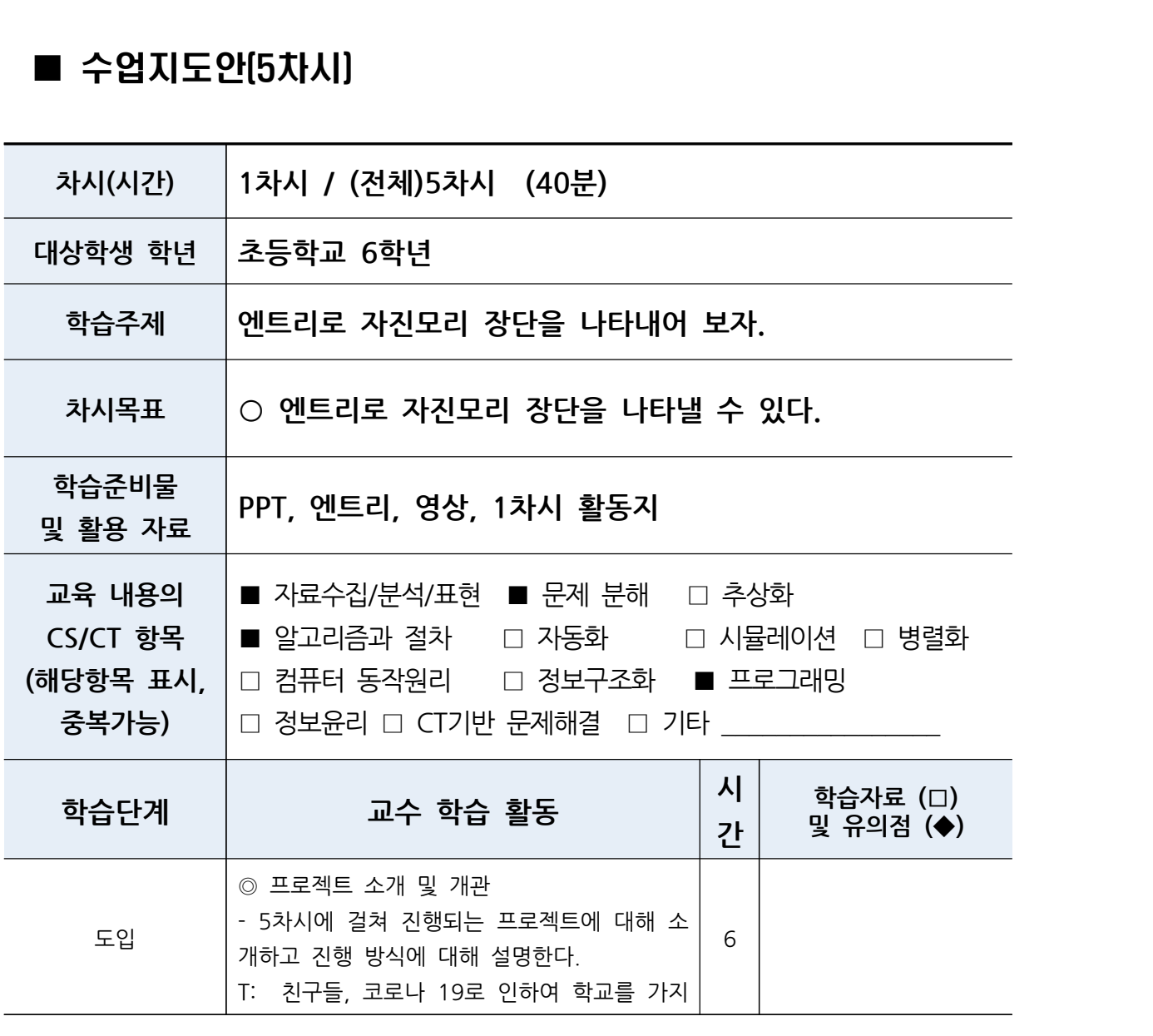

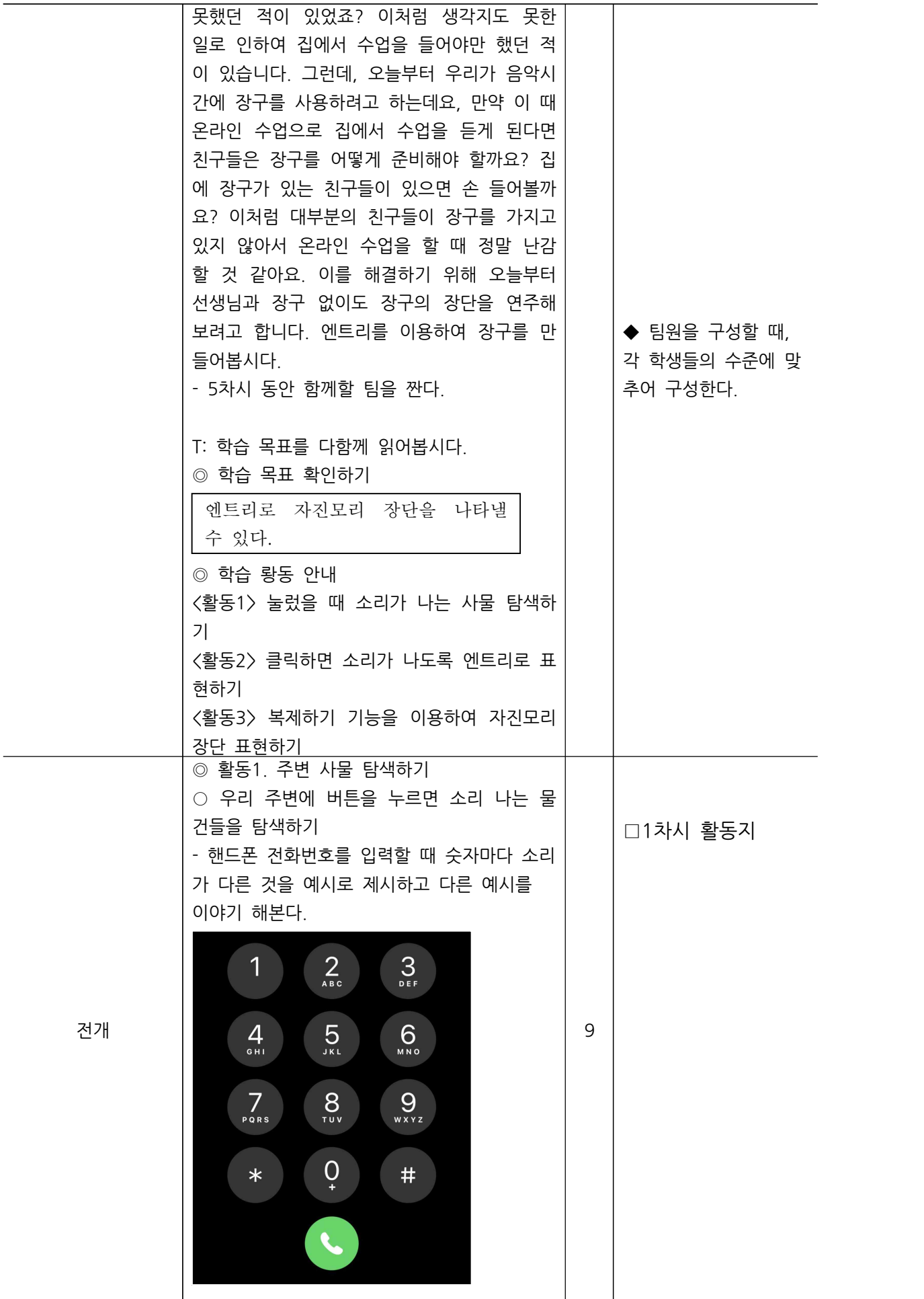

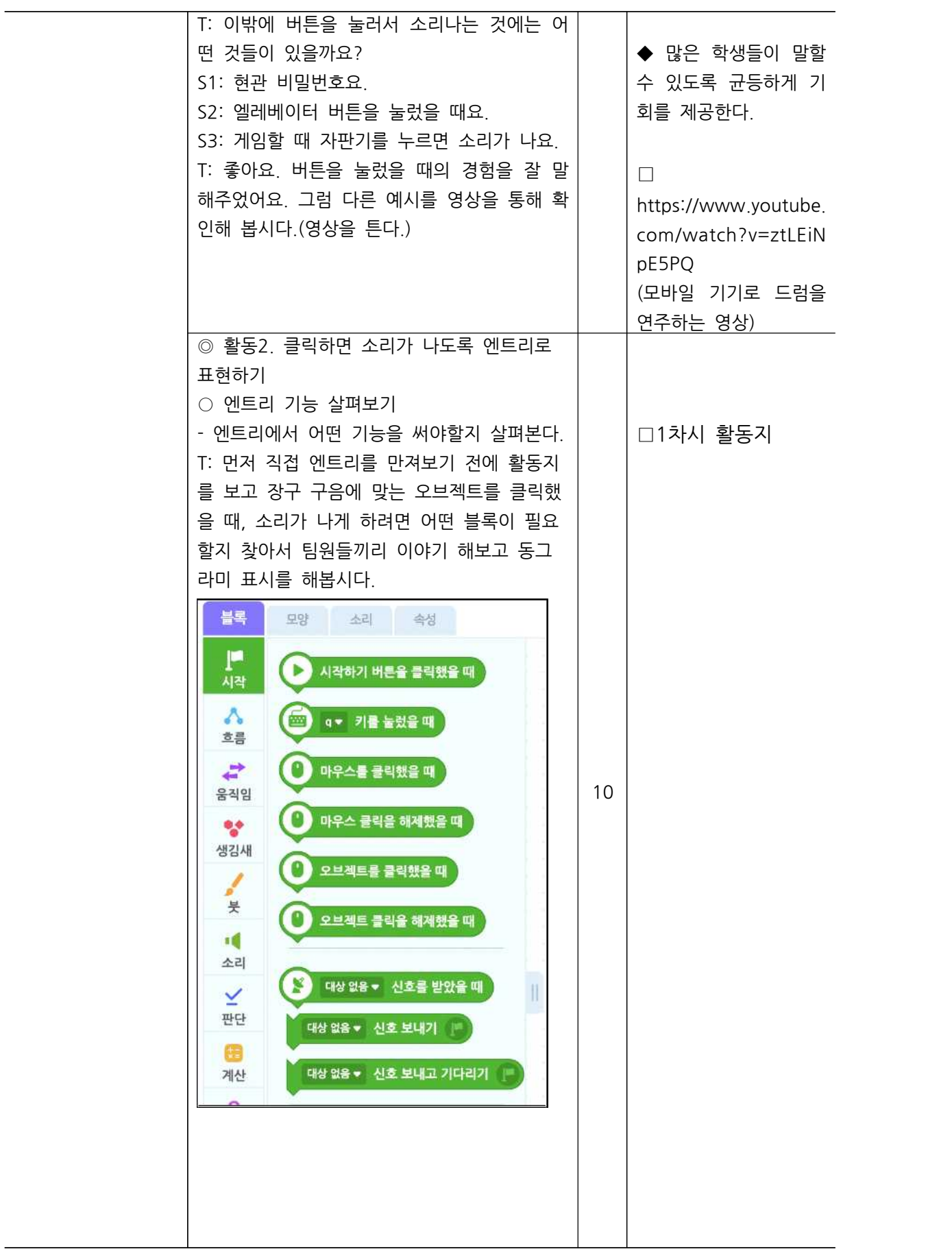

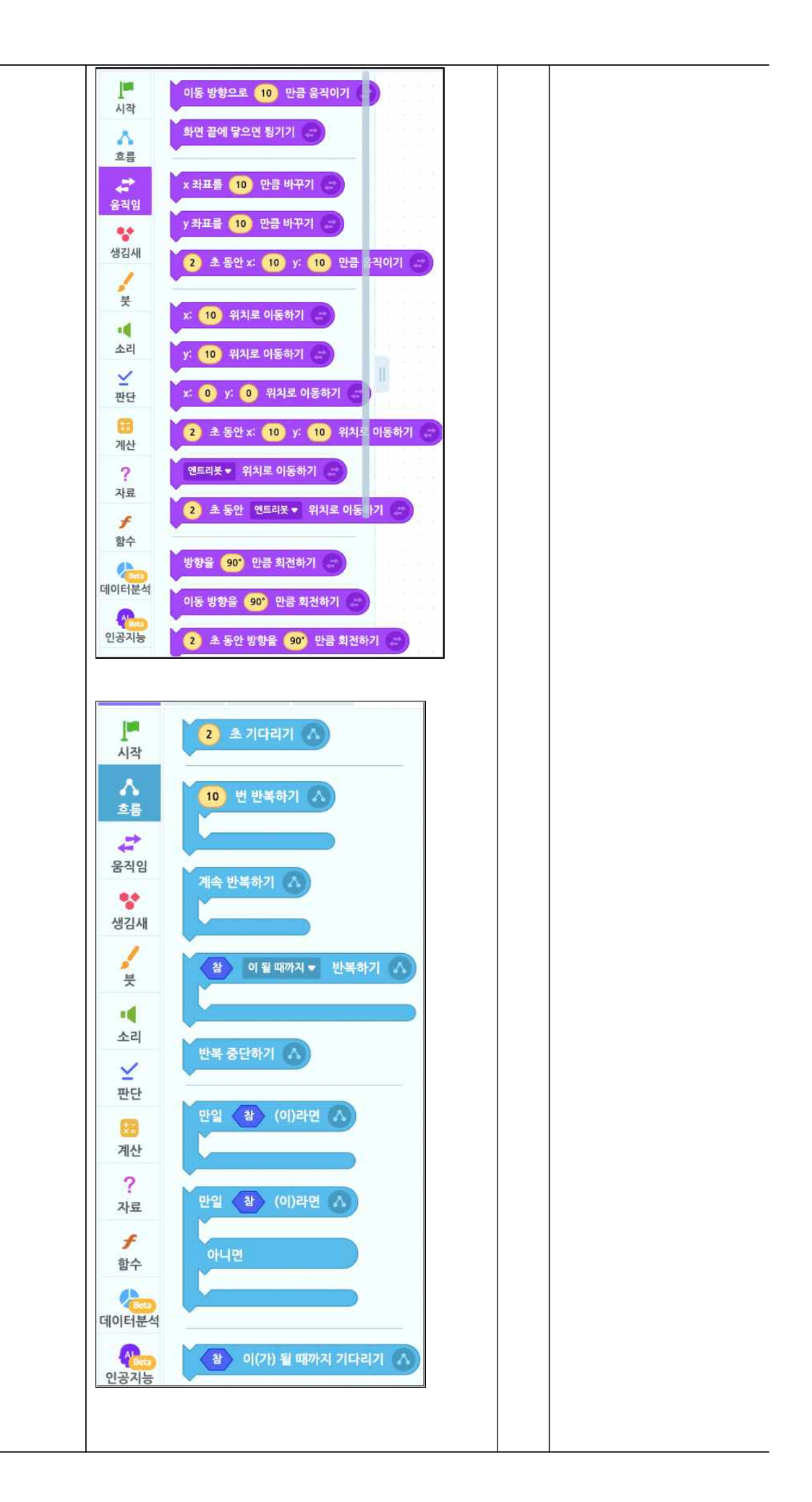

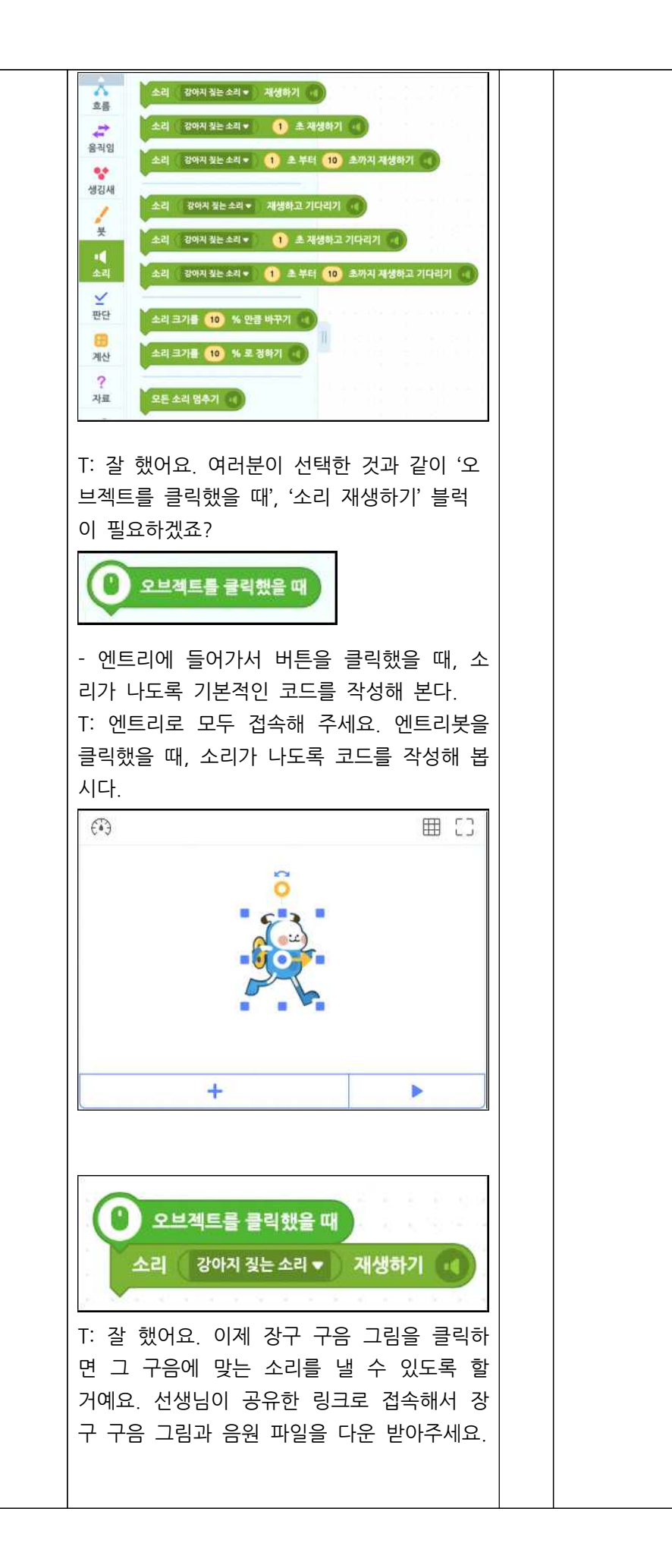

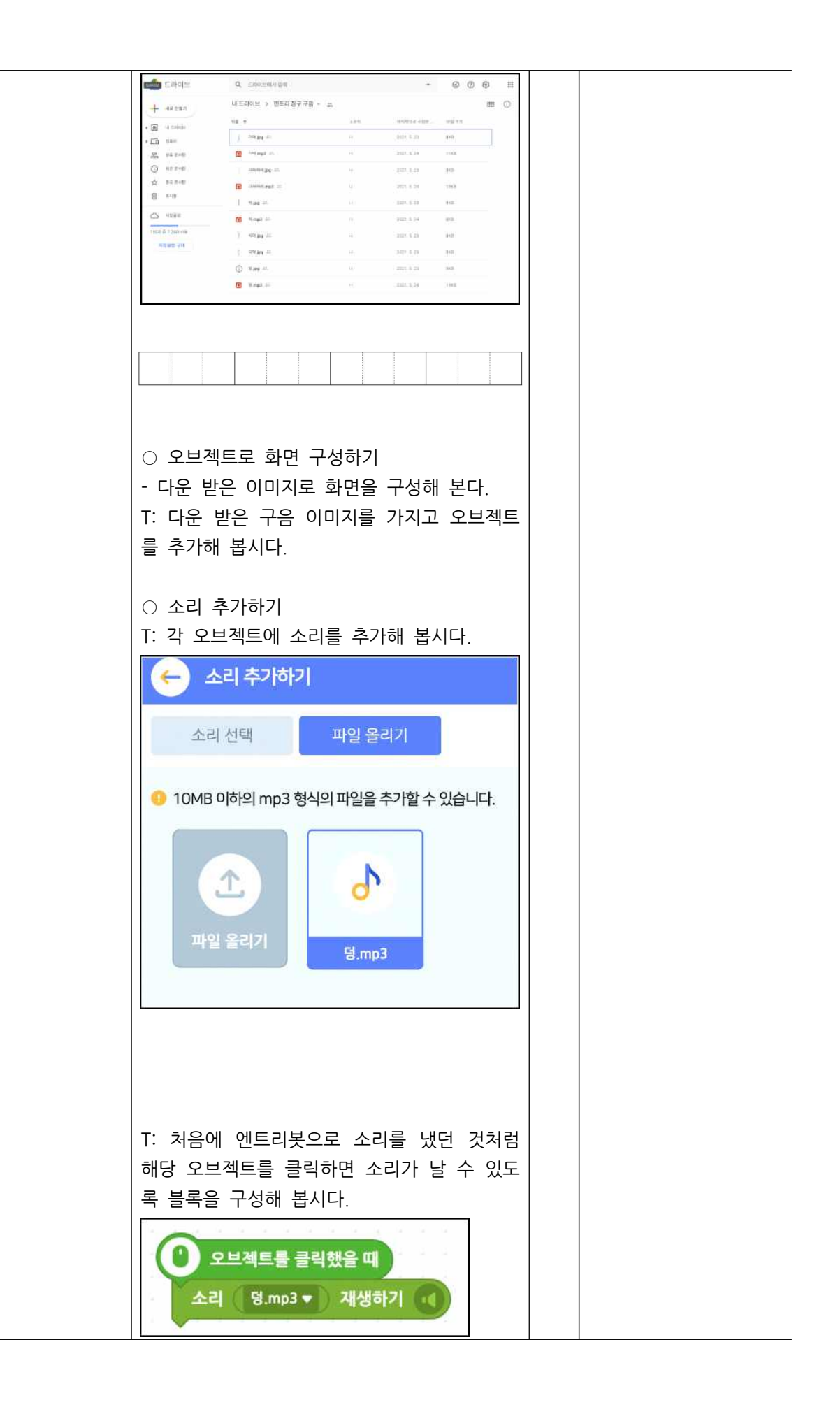

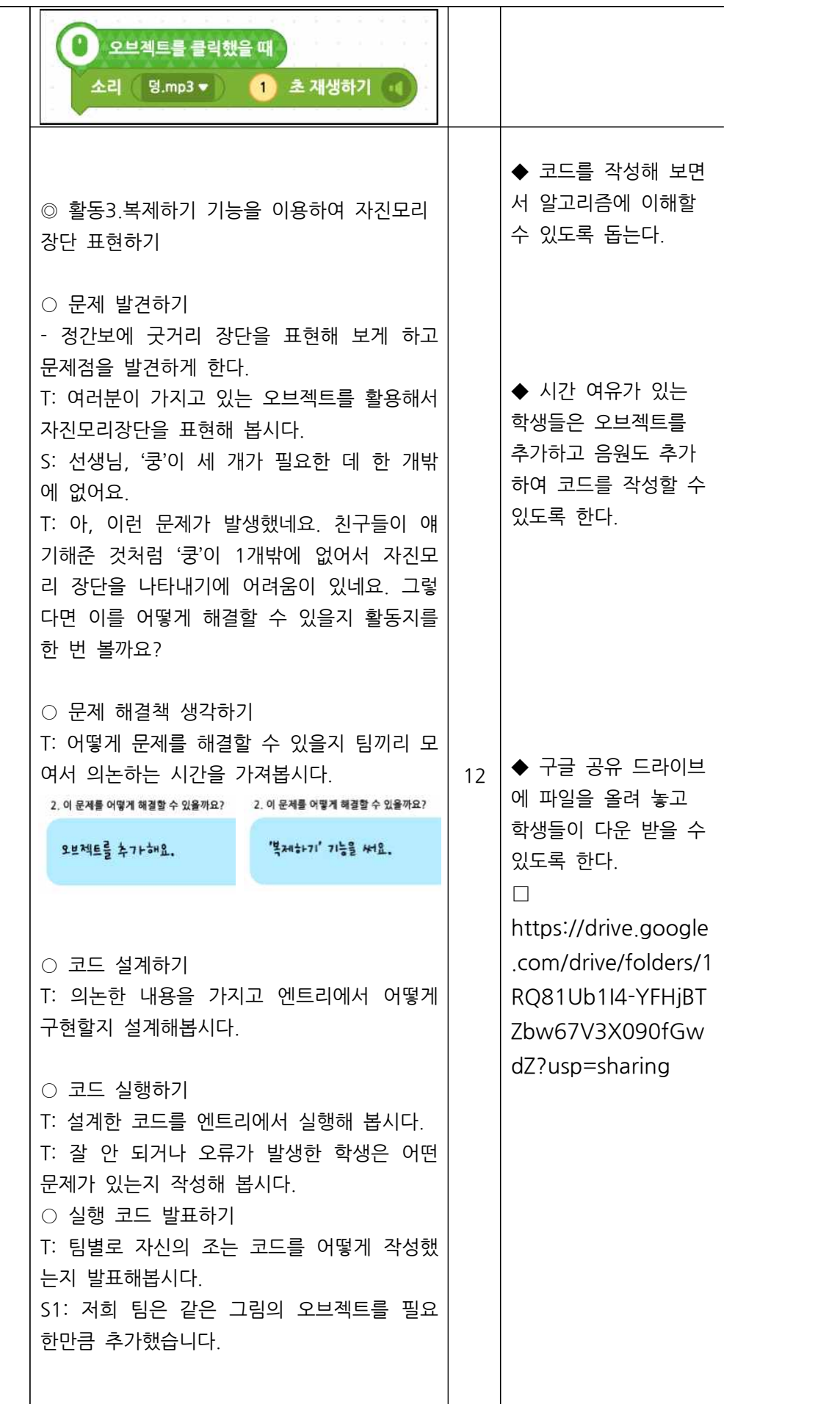

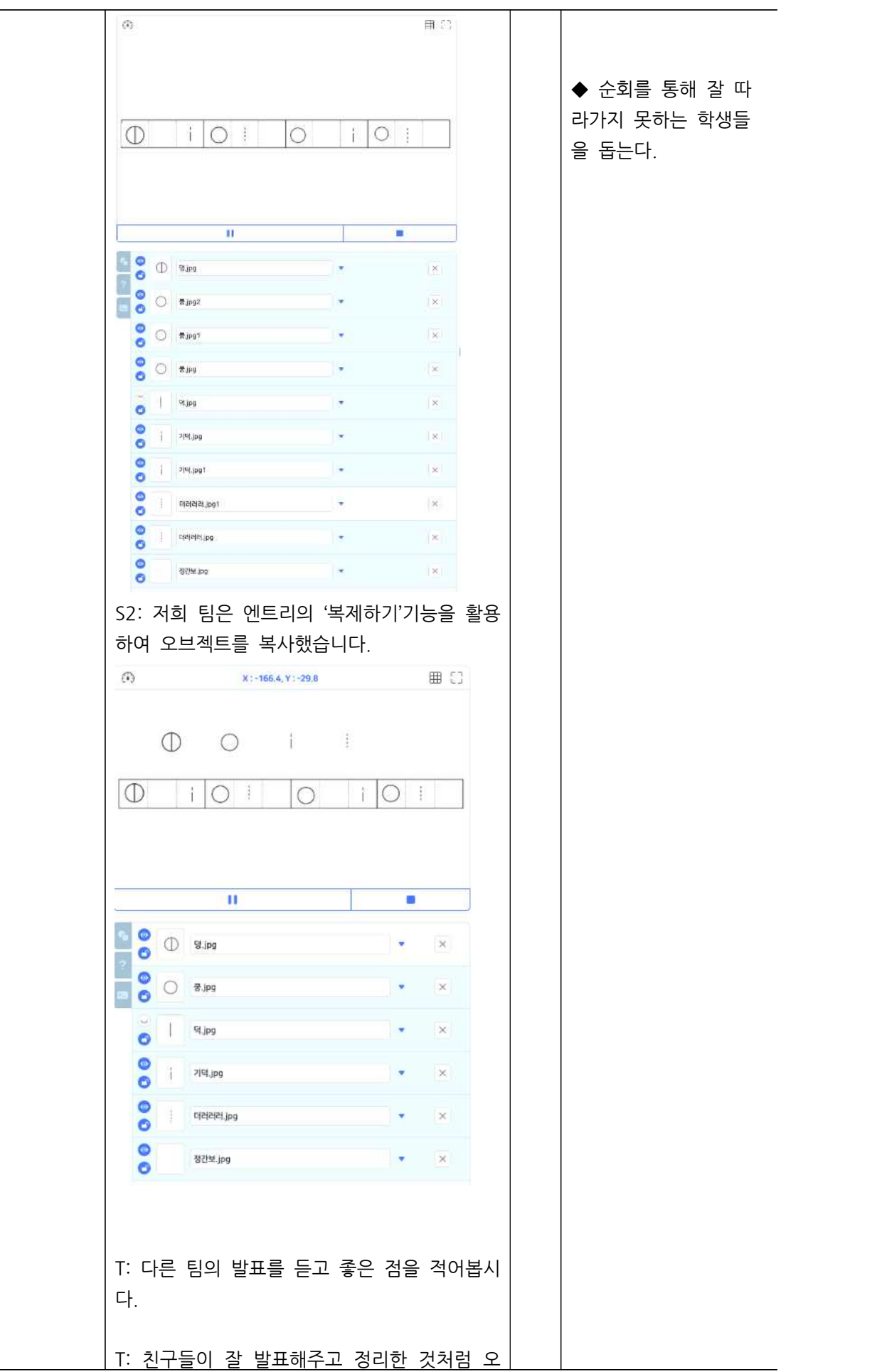

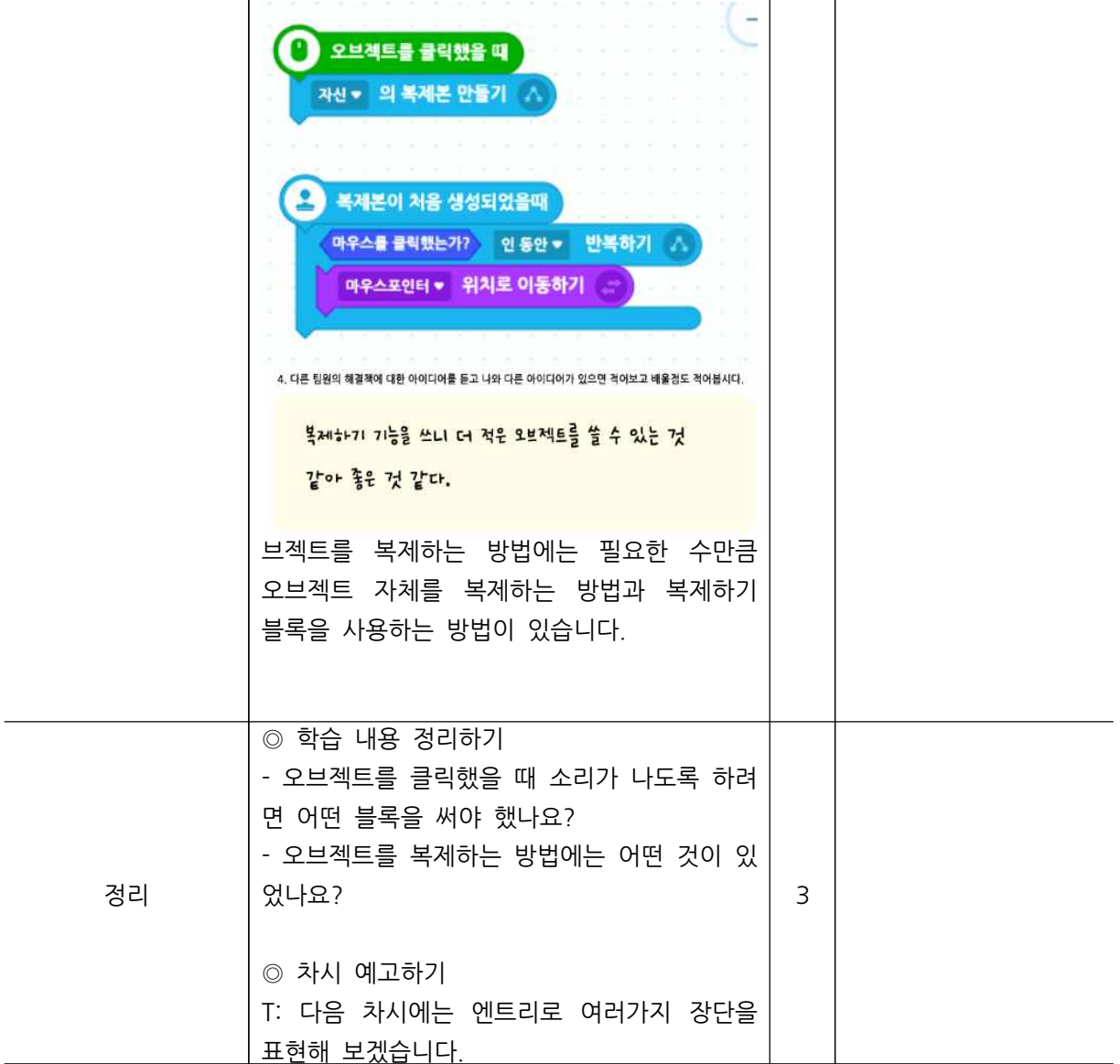

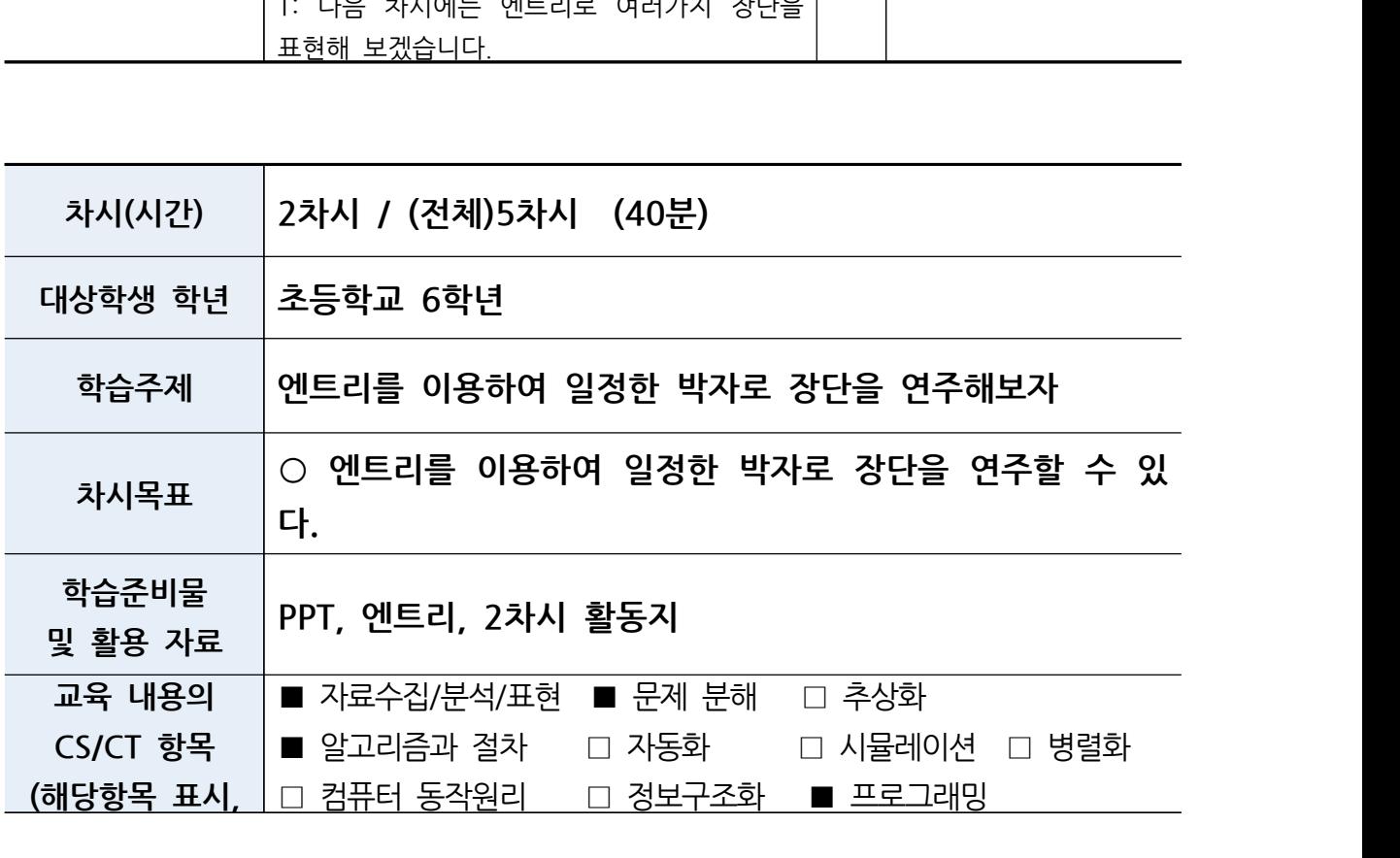

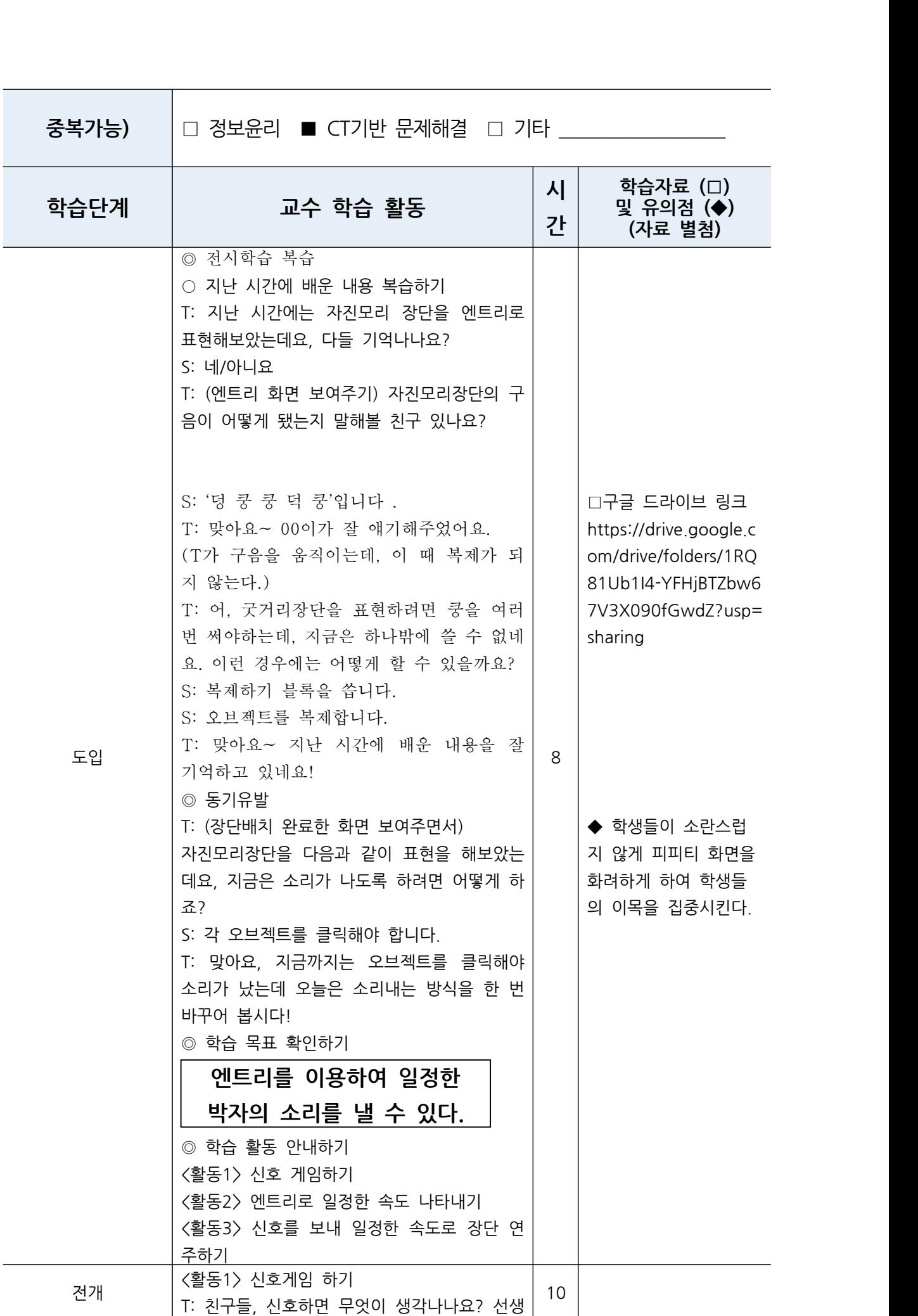

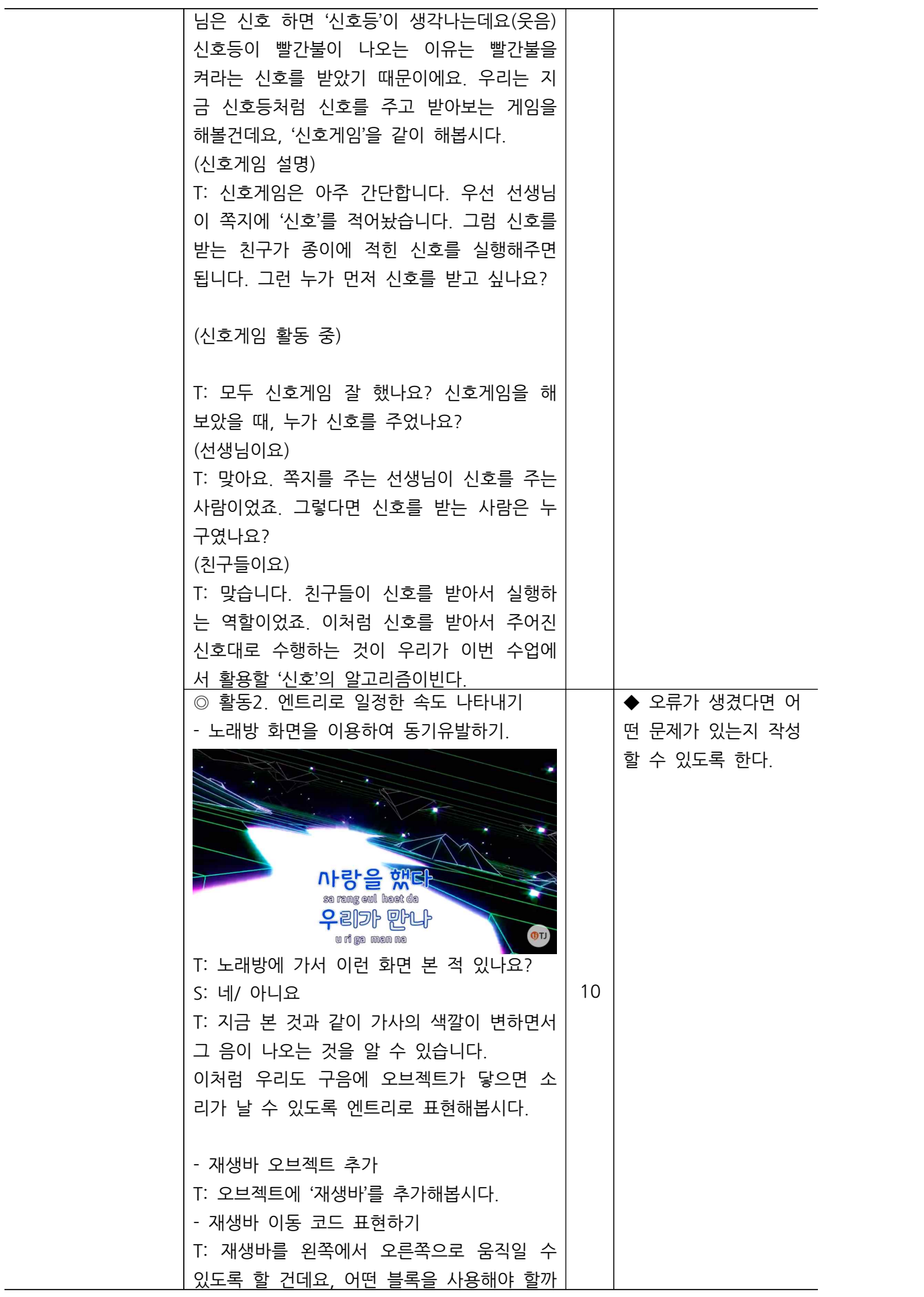

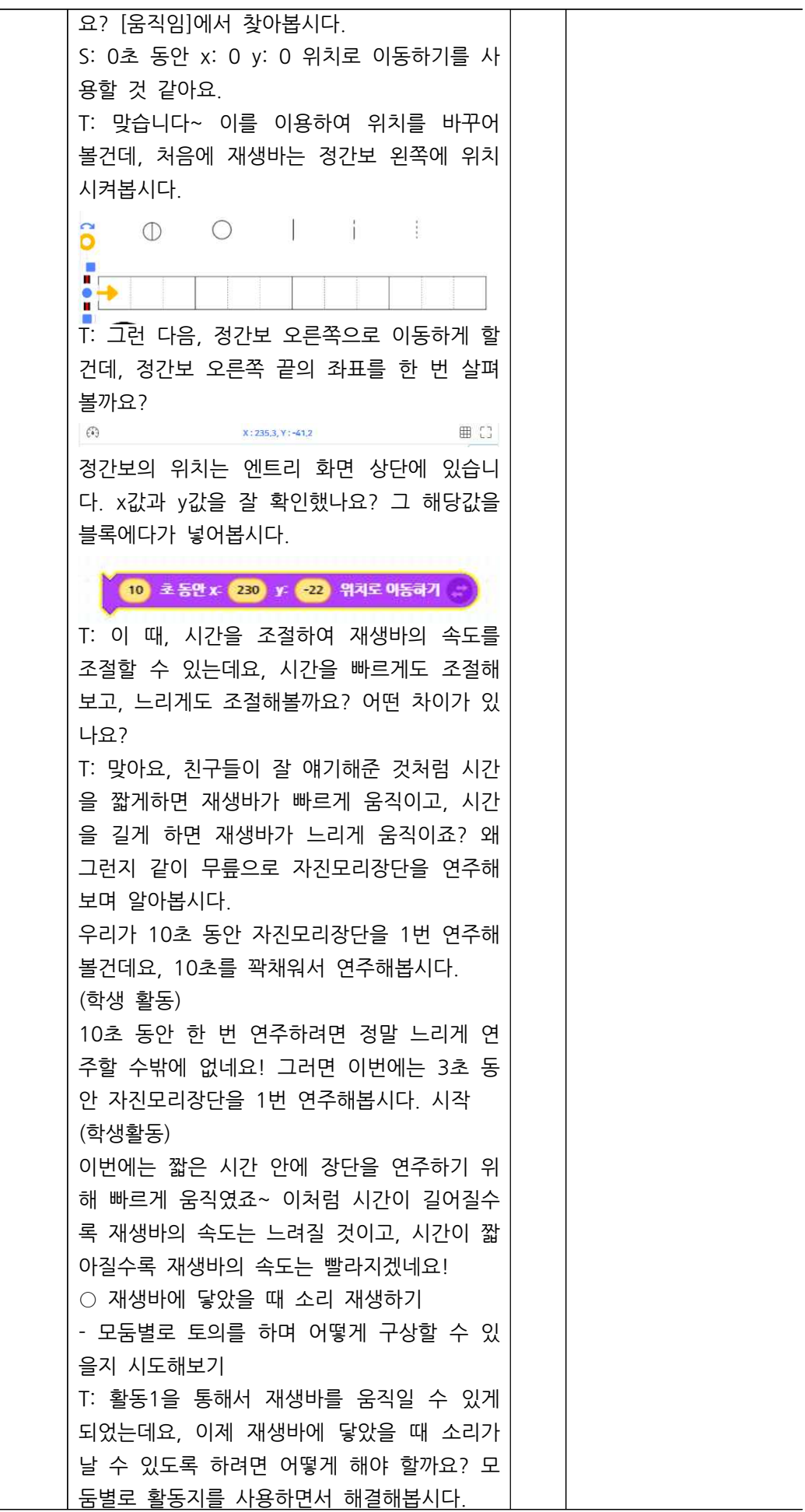

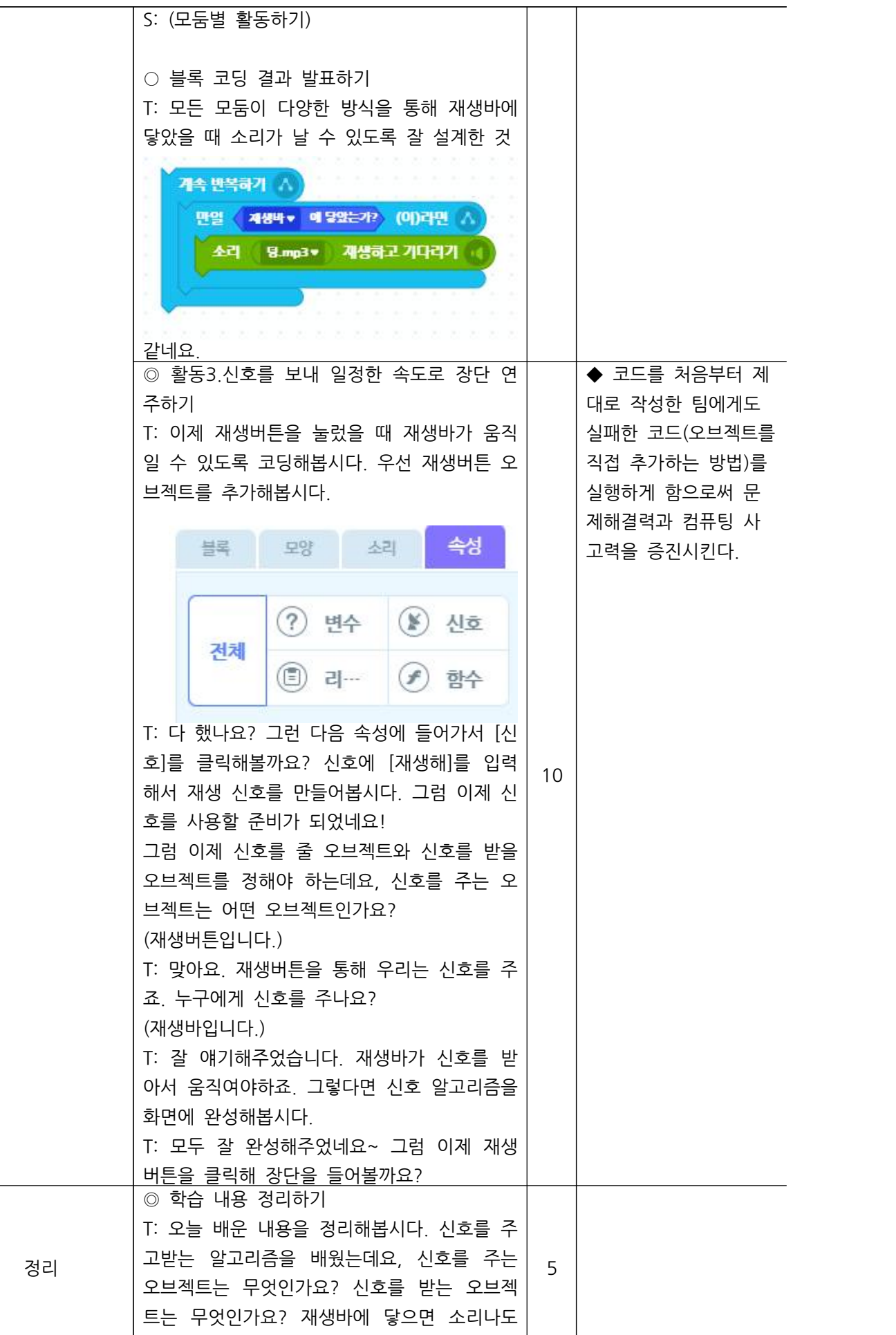

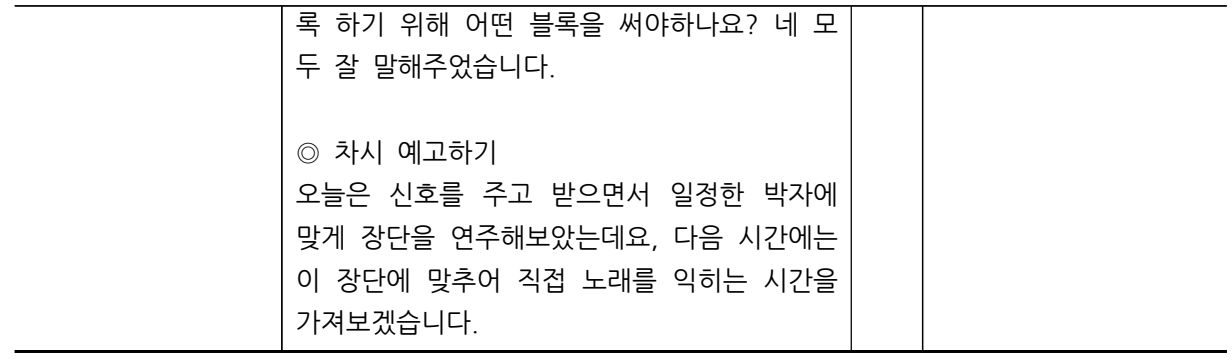

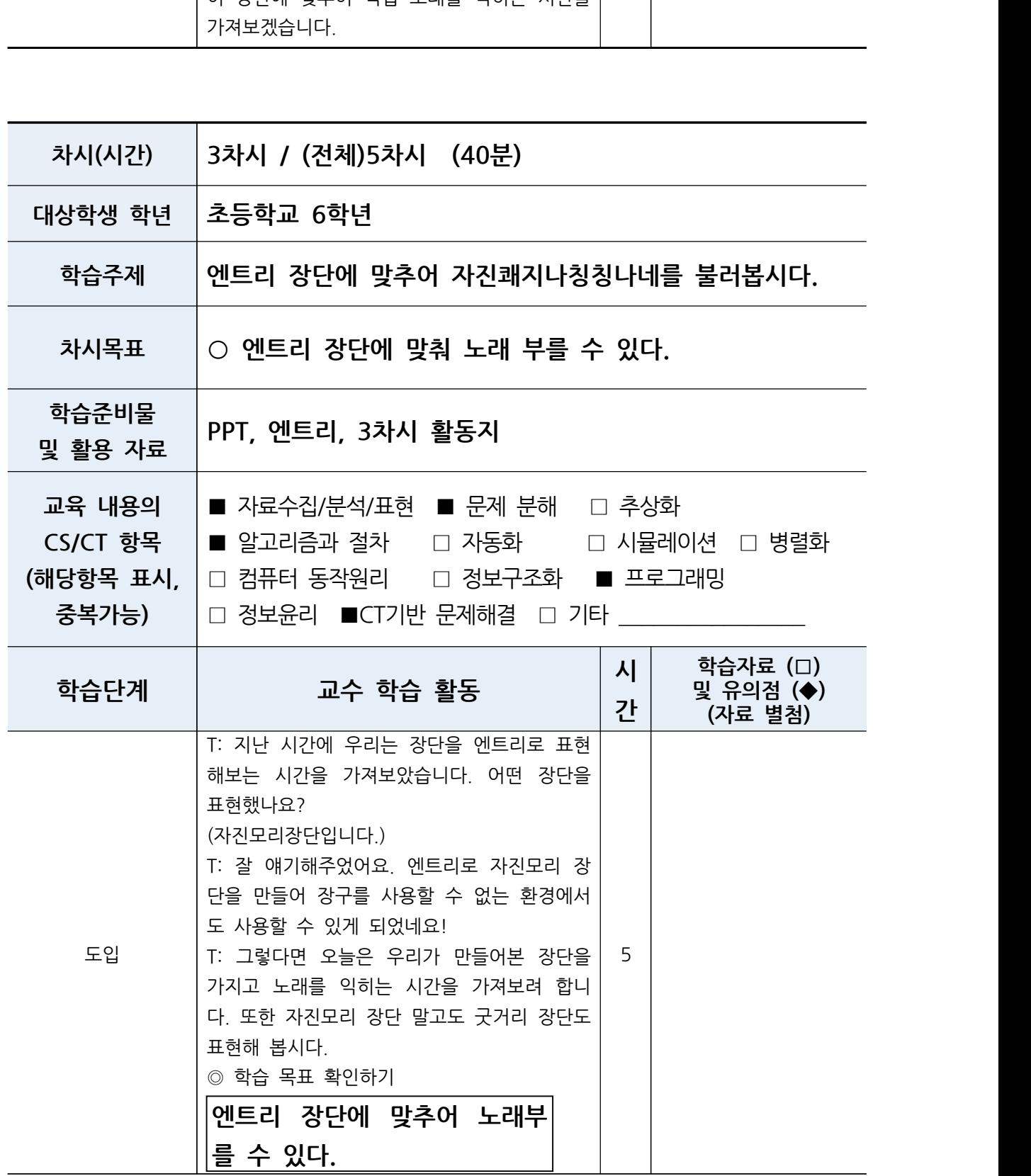

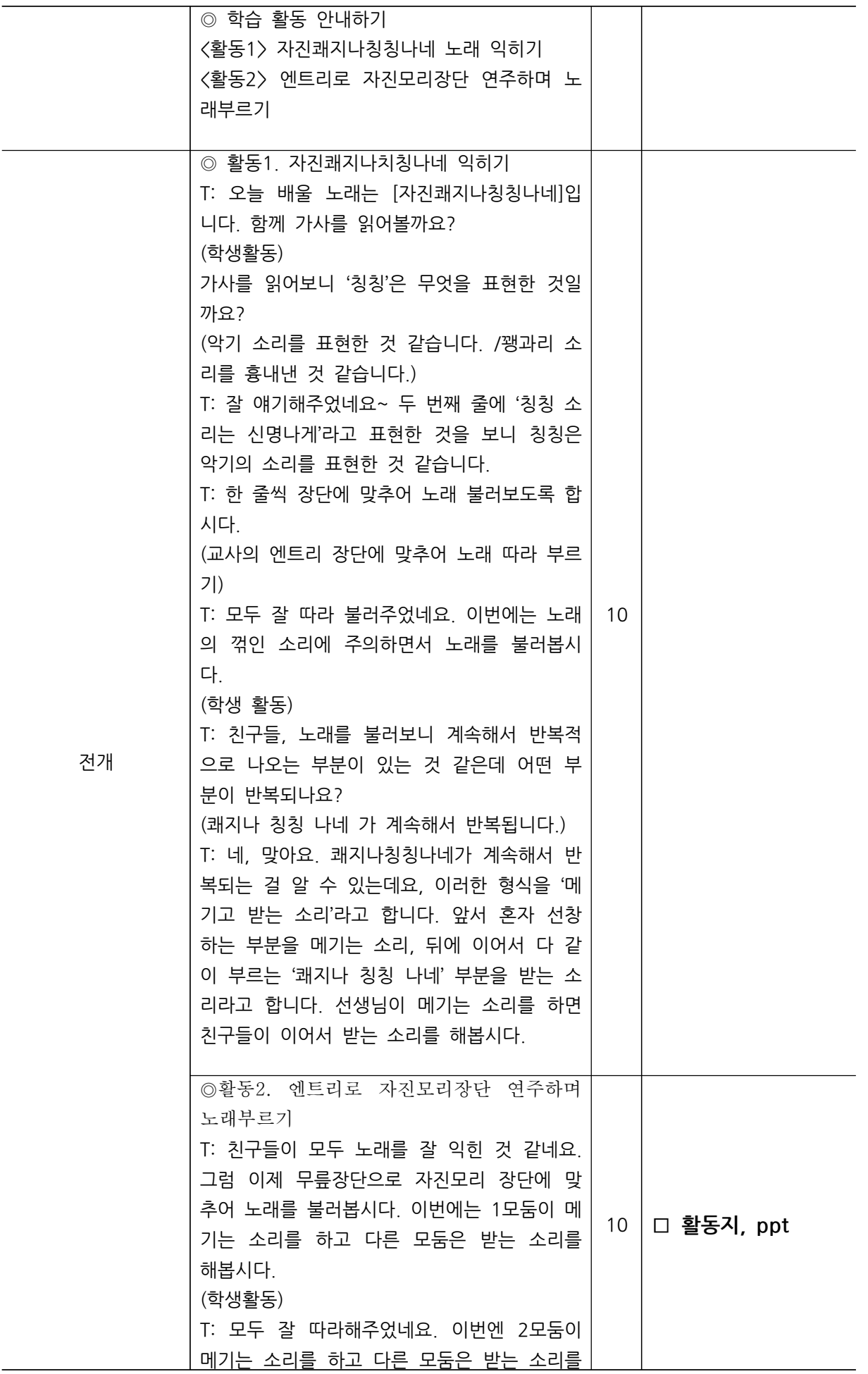

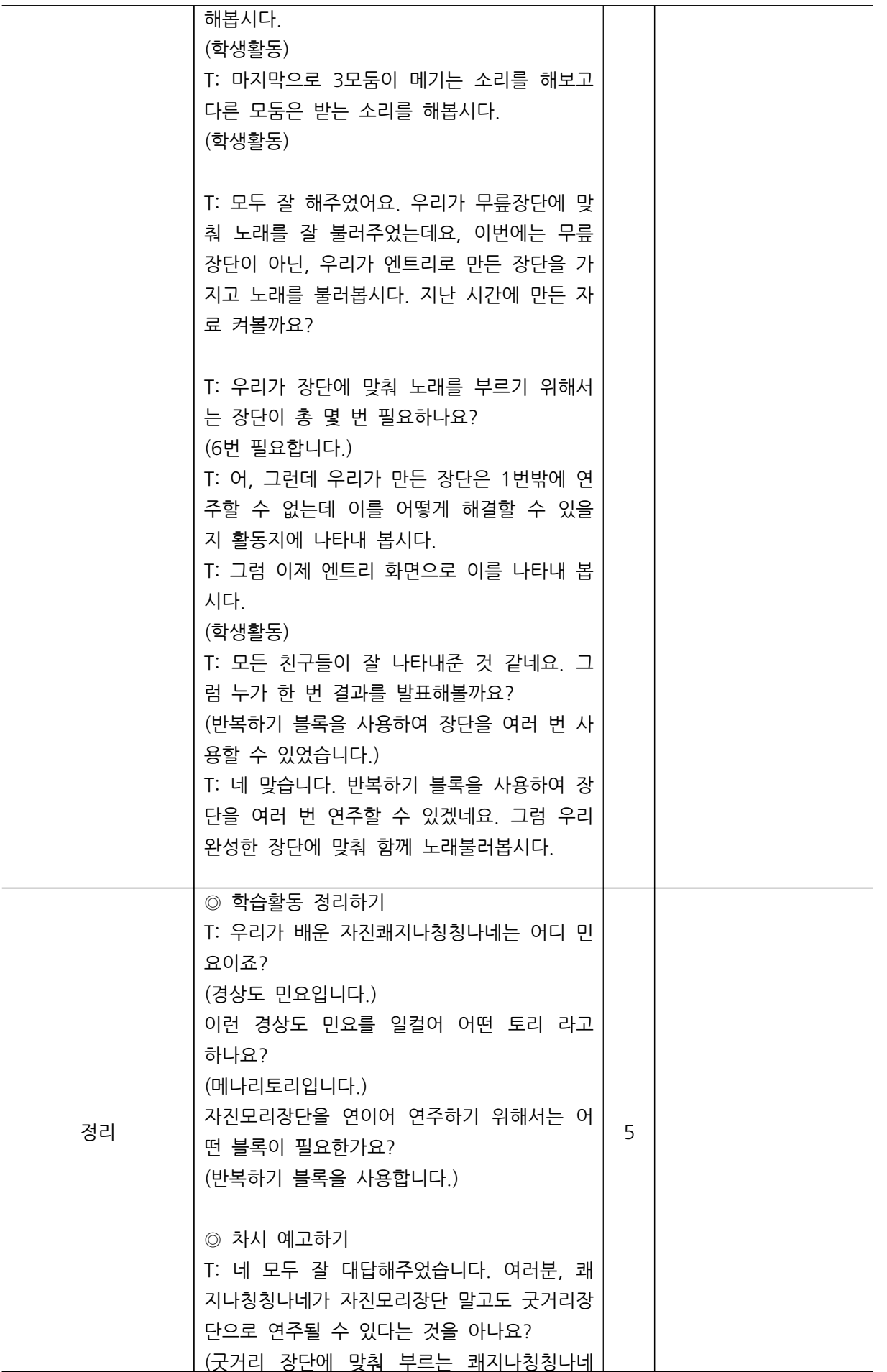

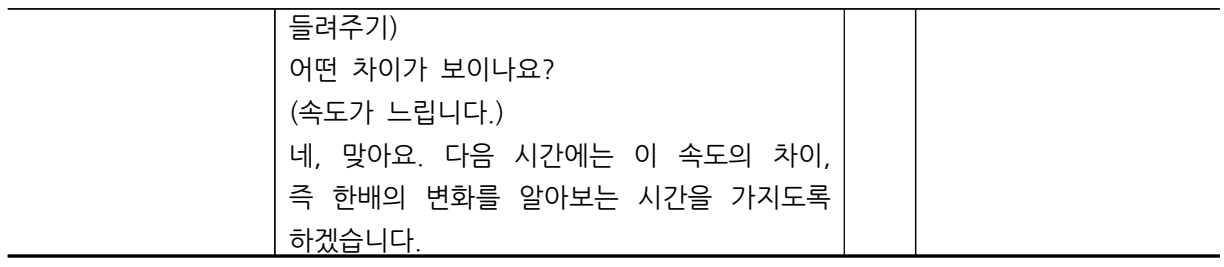

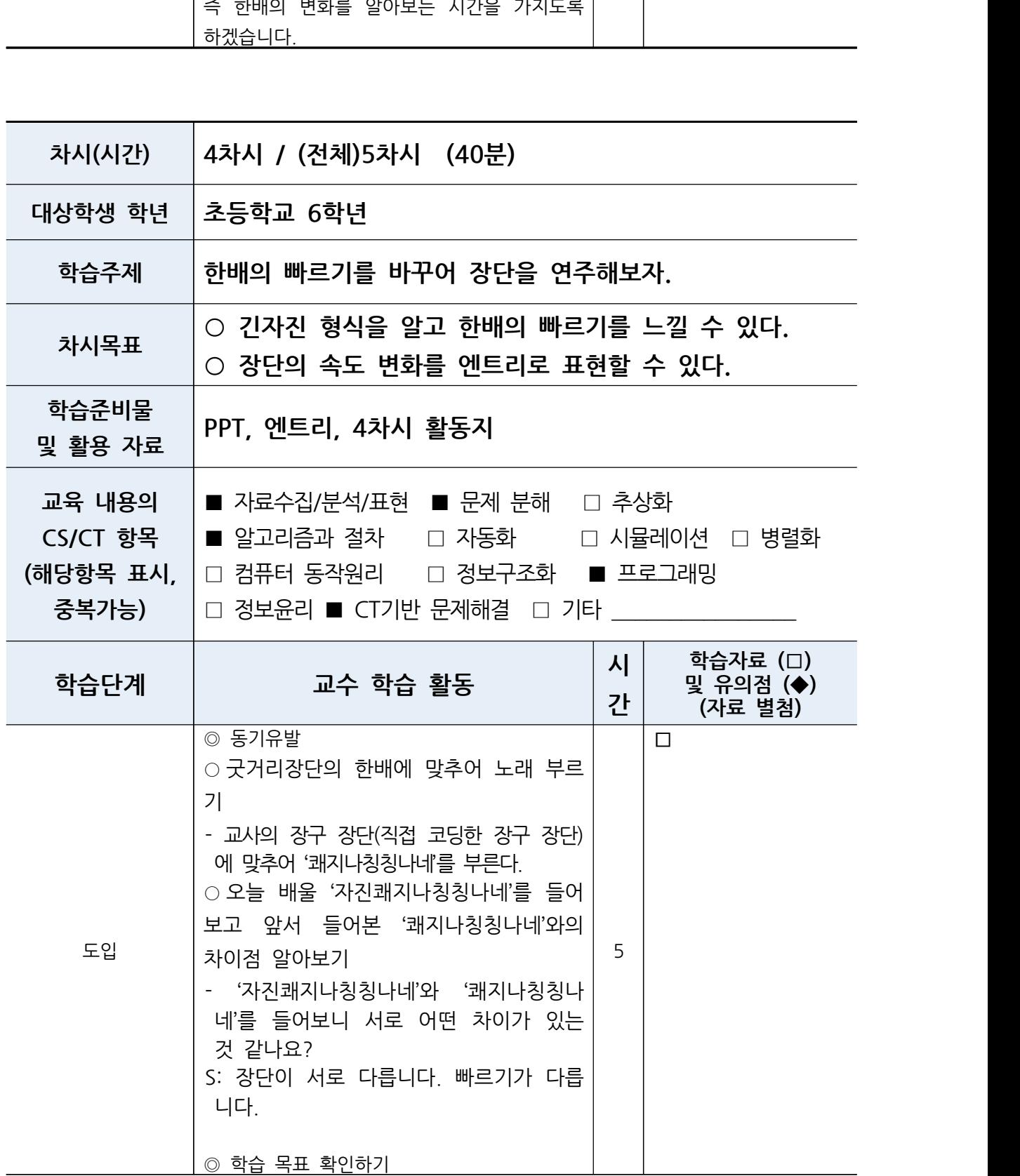

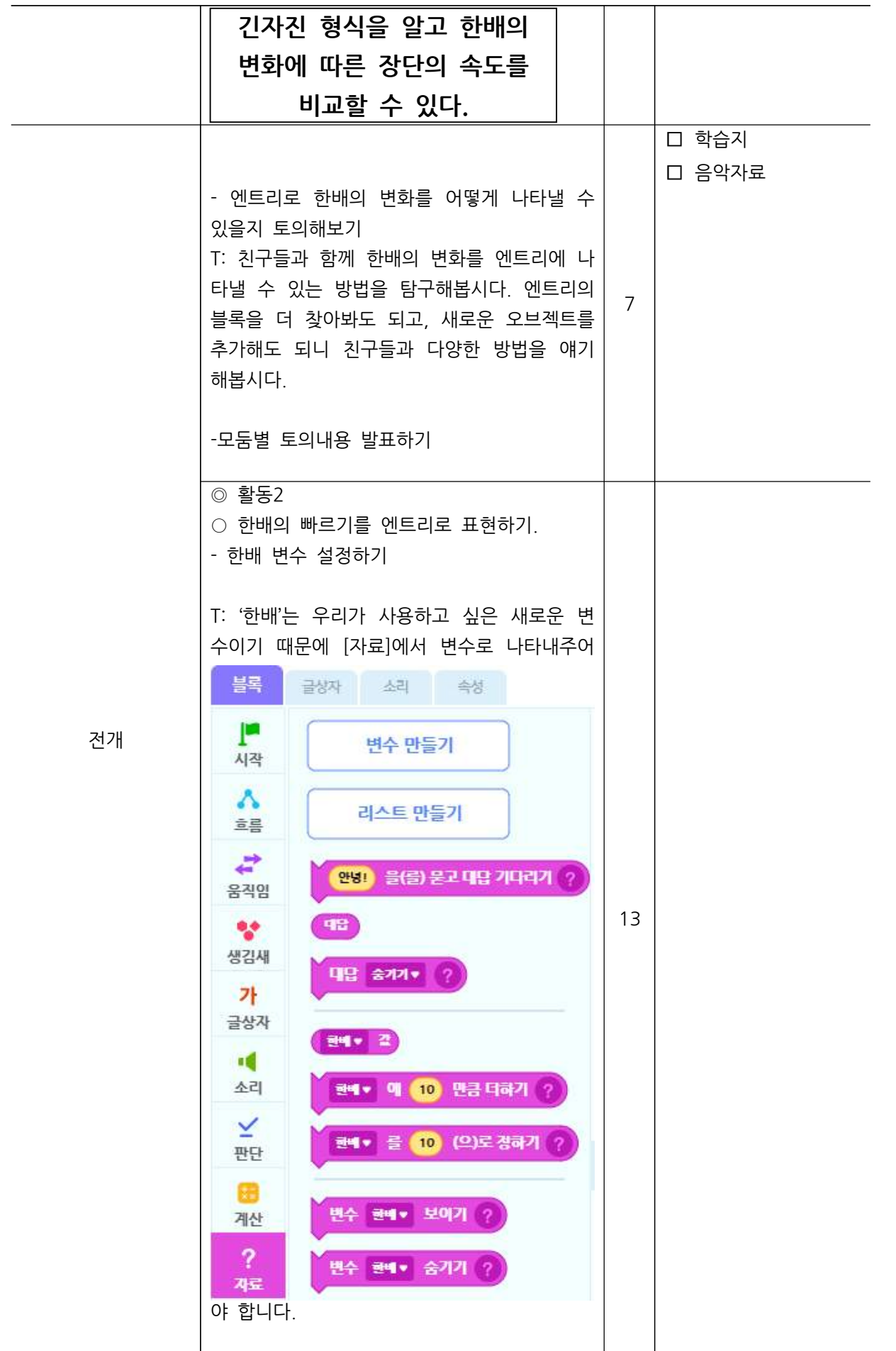

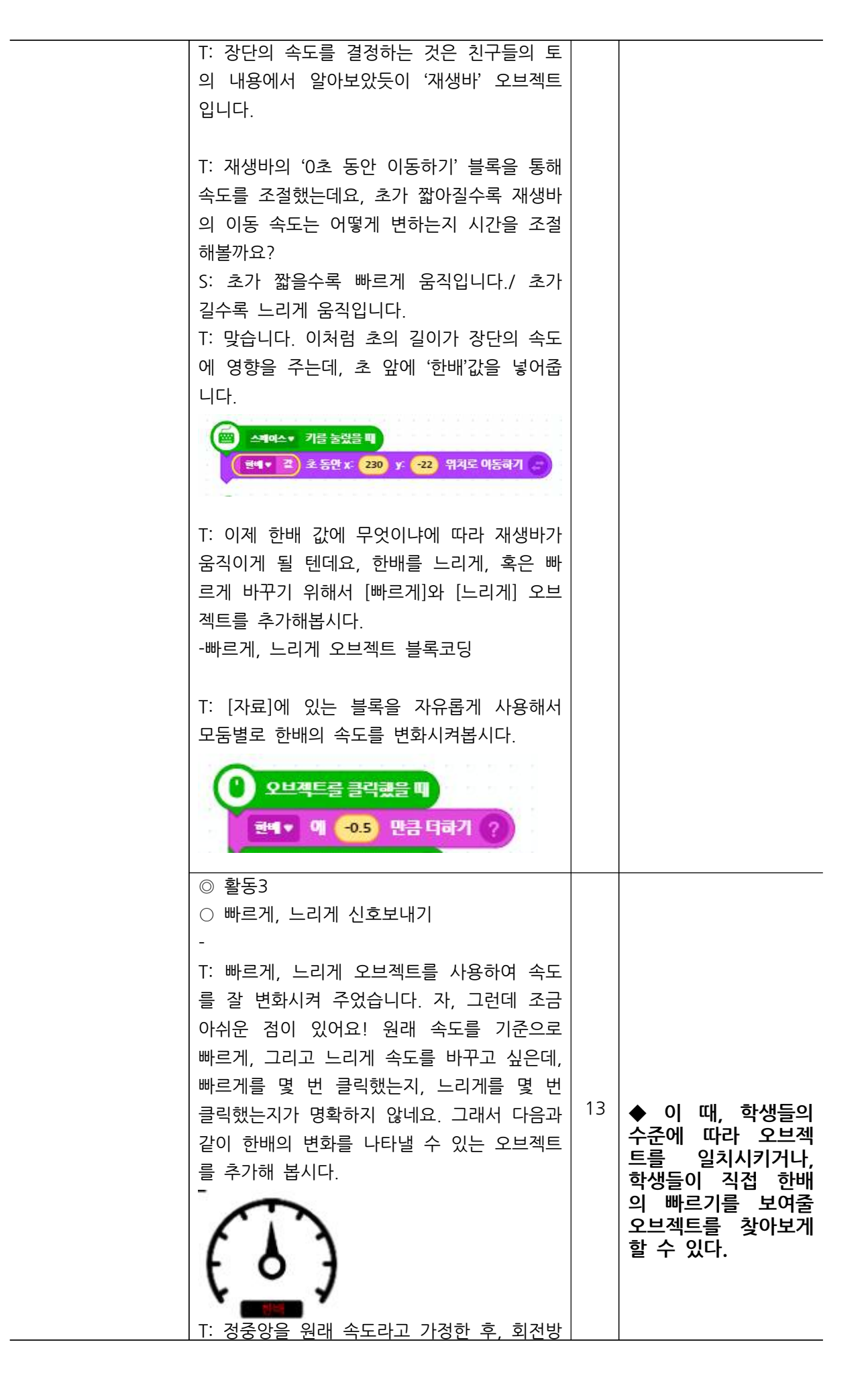

향에 따른 속도변화의 폭을 이 오브젝트에 나 타내려고 합니다. 이를 어떻게 나타낼 수 있을 지 친구들과 이야기 해볼까요? -토의시간 T: 다양한 의견이 나온 것 같은데, [빠르게]를 클릭했을 때 화살표의 방향이 움직이도록 설 정하면 된다는 의견이 대부분이었던 것 같아 요~ 맞습니다. 오브젝트가 클릭되었을 때, 화 살표의 방향이 움직일 수 있도록 신호를 주고 받으면 좋을 것 같네요!  $(?)$  변수  $(\%)$  신호 저체 (E) 리스트  $(F)$ 함수  $(S)$   $E$ 리게  $\bullet$   $\times$  $(\blacktriangleright)$  빠르게  $\bullet$   $\times$ [속성]에서 신호를 만들어봅시다. [느리게]신호를 받았을 때와 [빠르게] 신호를 받았을 때, 2가지 신호를 만들어봅시다. - 신호 주고받기 방향 익히기(활동지) T: 이 때, 신호를 보내는 오브젝트와 받는 오 브젝트가 어떤 것인지 활동지에 나타내봅시다. [빠르게] ● 오브젝트를 클릭했을 때 한에 • 에 605 만큼 더하기 ? ■르게▼ 신호보내기 |■ [느리게] 오브젝트를 클릭했을 때 <sub>현백 ▼</sub> 예 0.5 만큼 더하기 느려게 신호 보내기 | [초침 오브젝트]

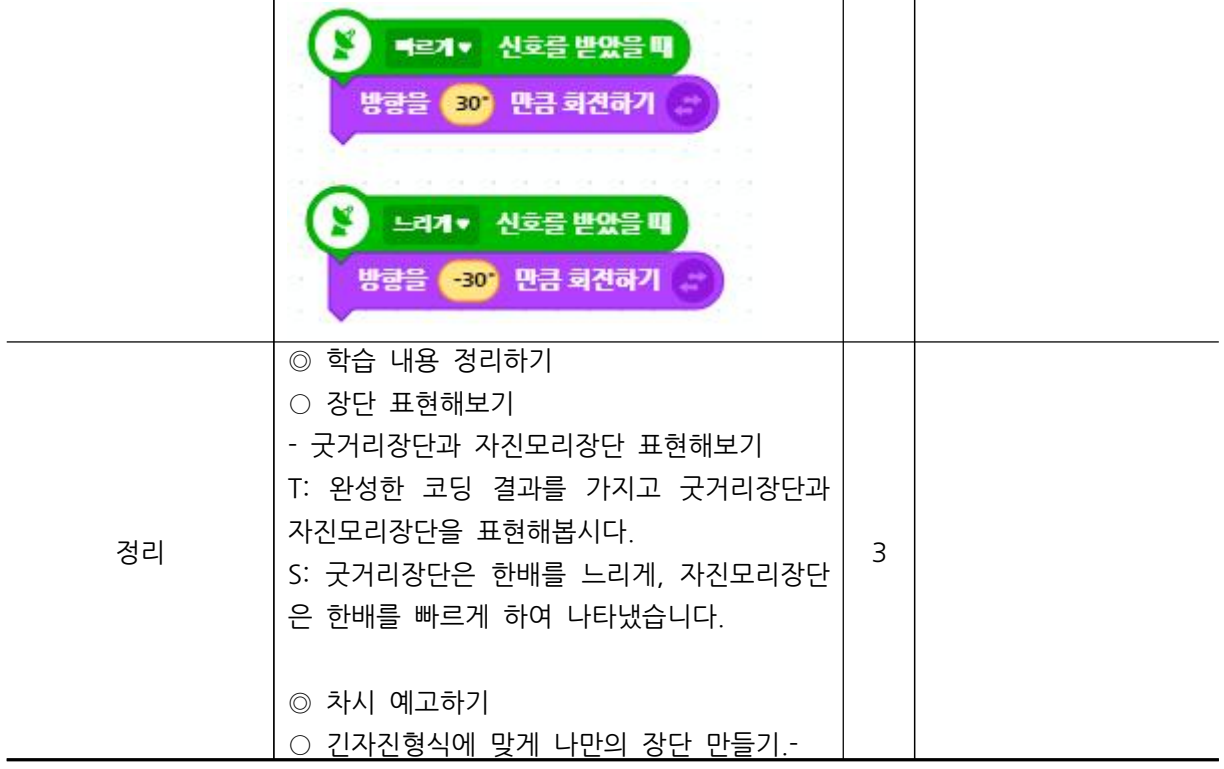

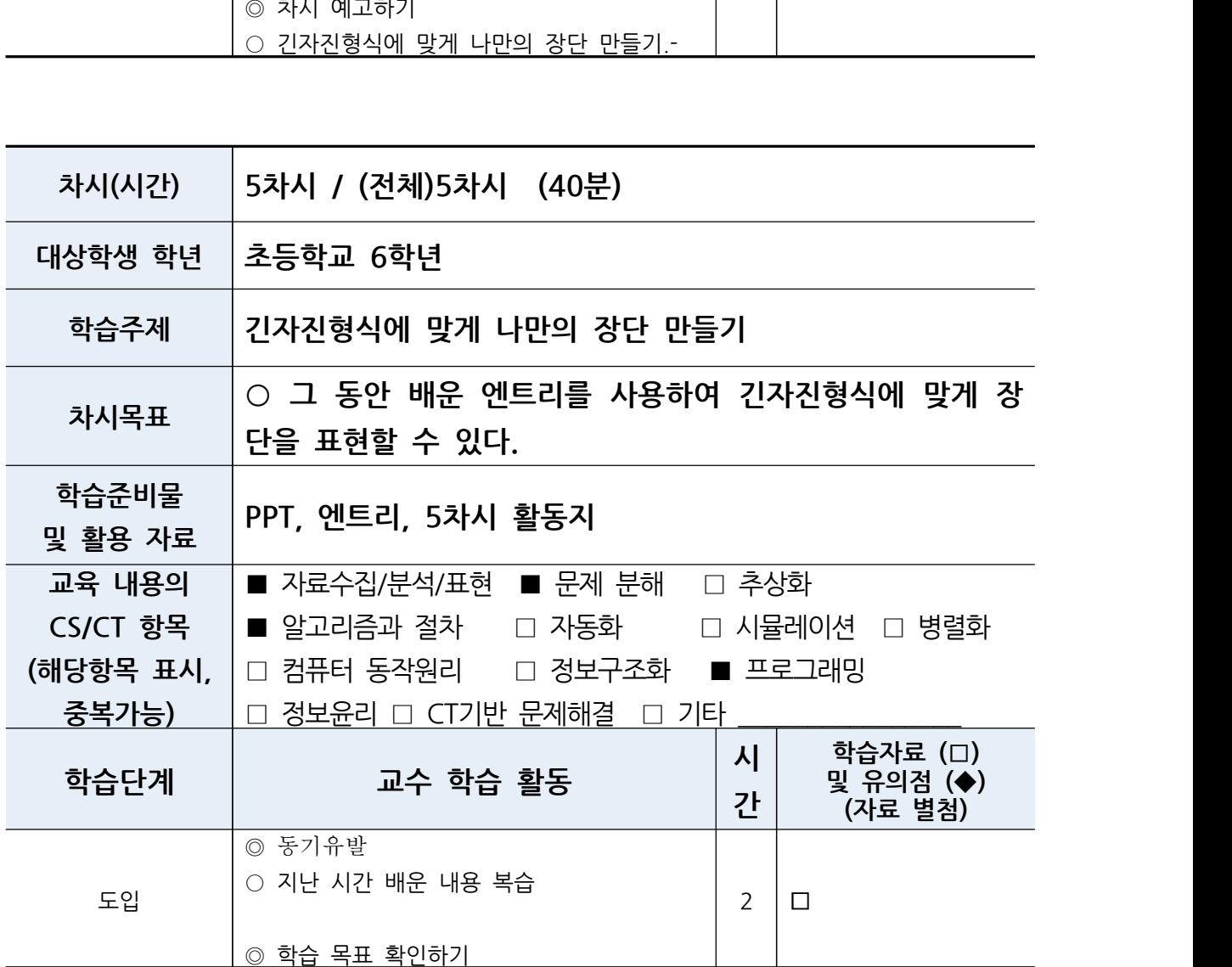

![](_page_21_Picture_272.jpeg)

![](_page_22_Figure_0.jpeg)

## **2. 학생 학습 활동지**

![](_page_23_Picture_19.jpeg)

### 3. 오늘 엔트리에서 어떤 기능을 배웠는지 적어보세요.

![](_page_23_Picture_3.jpeg)

![](_page_24_Picture_0.jpeg)

1. 가지고 있는 오브젝트로 자진모리 장단을 표현하려고 하니까 어떤 문제가 생겼나요?

2. 이 문제를 어떻게 해결할 수 있을까요?

3. 이 문제를 해결했다면 어떻게 문제를 해결했는지 쓰고, 문제가 생겼다면 어떤 문제가 있는지 적어봅시다.

![](_page_24_Picture_4.jpeg)

4. 해결책에 대한 장단점을 비교해봅시다.

![](_page_25_Figure_0.jpeg)

1. 재생바를 추가하고 움직일 때 어떤 블록을 사용했나요? 블록 그림으로 그려주세요.

2. 재생바에 쓰이는 블럭의 시간을 조절하니 재생바가 어떻게 되나요?

시간을 늘렸을 때 시간을 줄였을 때

3. 재생바에 닿았을 때 소리를 나게 하려면 어떤 블록을 써야하나요? 블록 그림으로 그려주세요.

![](_page_26_Figure_0.jpeg)

2. 한배의 변화가 달라지면서 노래의 분위기가 어떻게 달라지나요? 느낀점을 적어봅시다.

3. 한배의 변화를 엔트리에 나타내는 방법을 모둠별로 생각해봅시다.

4. 한배의 속도를 변화시킬 때, 속도의 변화가 한눈에 들어오게 하려면 어떻게 할 수 있을까요? 자유롭게 생각 해봅시다.

![](_page_27_Picture_0.jpeg)

#### -어떤 장소에서 장단을 연주하고 싶나요? 엔트리 [배경]에서 찾아봅시다!

![](_page_27_Picture_27.jpeg)

#### -긴자진 형식에 맞게 나만의 장단을 만들어 봅시다.

![](_page_27_Picture_28.jpeg)

![](_page_28_Picture_16.jpeg)

## 2. 다른 모둠의 발표를 듣고, 아래 표를 작성해봅시다.

![](_page_28_Picture_17.jpeg)

3. 다음 일기를 작성하면서 활동을 돌아봅시다.

![](_page_28_Picture_18.jpeg)